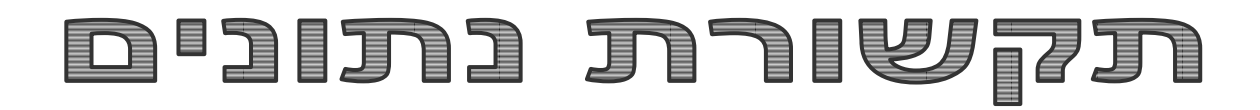

**תכנות שיטות שליטה מרחוק – דף לתלמיד** 

**בדיקת התקשרות עם מחשב ברשת – דף לתלמיד** 

**מודל השכבות – מערך שיעור ודף עבודה לתלמיד**

**פותח ע"י מורים מובילים בשנת תשע"ד**

**בהנחיית ד"ר דורון זוהר**

**תודה לאיתי דברן על על הייעוץ האקדמי, התמיכה והסיוע בהכנת החומרים**

# **תכנות שיטות שליטה מרחוק – דף לתלמיד**

פיתוח: אלכס ברזין, יעוץ אקדמי: מר איתי דברן

#### **תוכן עניינים:**

- א. מחשב מקור, מחשב יעד, תכנת שליטה, יתרונות
	- ב. תוכנות שליטה
	- Show MyPC .1
	- Team Viewer .2
		- Tightvnc .3
		- LogMeIn .4

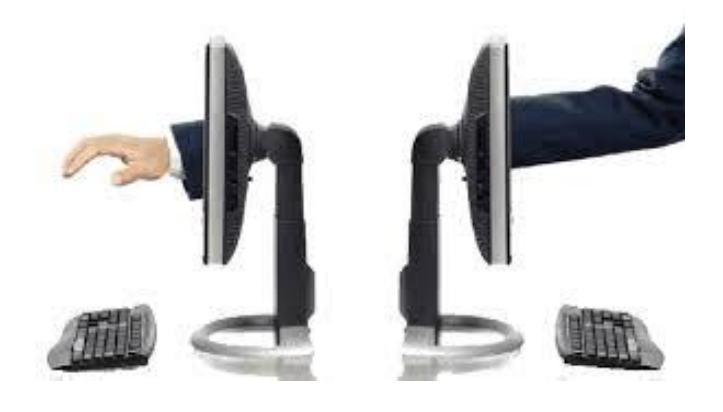

#### **מחשב מקור**

Source Computer :בלועזית

המחשב שממנו שולטים על המחשב המרוחק. במחשב זה ממשק המשתמש, המקלדת העכבר והמסך, מחוברים דרך תקשורת אל המחשב המרוחק ומפעילים אותו.

#### **מחשב יעד**

Target Computer ,Object Computer :בלועזית

זהו המחשב הנשלט. החומרה שלו, למשל המעבד המרכזי והזכרון בעצם נשלטת ע"י הפקודות שמגיעות ממחשב המקור.

#### **תכנת שליטה**

- .1 תוכנת שליטה מרחוק מאפשרת לנו להתחבר למחשב שלנו מכל מחשב בעל חיבור לאינטרנט. ניתן להתחבר ולהשתלט על המחשב בבית מהעבודה או מהלימודים למשל, לפתור תקלות במחשבים מרחוק, לבצע הדרכת תוכנה מרחוק או כל דבר שמצריך השתלטות על המחשב דרך האינטרנט.
- .2 תוכנ[ת](http://www.3232.co/) [שליטה מרחוק](http://www.3232.co/) היא תוכנה אשר מאפשרת להתחבר ממחשב מרוחק למחשב אחר ברשת האינטרנט. באמצעות תוכנ[ת](http://www.3232.co/) [שליטה מרחוק,](http://www.3232.co/) אפשר לבצע ניטור תקלות, הפעלת יישומים, העברת קבצים, פתיחת פורטים וכדומה.

תוכנ[ת](http://www.3232.co/) [שליטה מרחוק](http://www.3232.co/) היא תוכנה קלה לשימוש, ובדרך כלל מאובטחת ונסמכת על סיסמא. בשנים האחרונות הפופולאריות שלה הולכת וגדלה בקרב העובדים מן השורה. בתחילת דרכה היו משתמשים בה, טכנאים, מנהלי רשתות אשר היו צריכים לבצע תיקונים וטיפולים במחשבי החברה שלהם, גם שהם נמצאים בביתם לאחר שעות העבודה (http://www.3232.co/ 2014(. ניתן להשתמש בתוכנות אלו למשל לאתחול מחדש של המחשב המרוחק, לשיתוף קבצים ומסמכים בין שני המחשבים, לעיון במיילים, להדפסת מסמכים מהמחשב המרוחק ולניהול שירותי תמיכה של מחשבים רבים שונים.

3. ישנן תוכנות שונות לשליטה מרחוק על מחשב, חלקן מובנות במערכות ההפעלה (חלונות) וחלקן שפותחו באופן עצמאי. דוגמא לתוכנות שירותי חיבור והשתלטות מחשב מרחוק ניתן לראות ב: )2014 יולי ,[http://pc2pc.co.il](http://pc2pc.co.il/)(

# **Show My PC שליטה תוכנת**

[www.showmypc.com](http://www.showmypc.com/) : היצרן אתר

כיצד להשתמש?

יש להוריד את התוכנה (קיימת גרסה חינמית) למחשב שממנו תהיה התחברות (מחשב המקור) ולמחשב

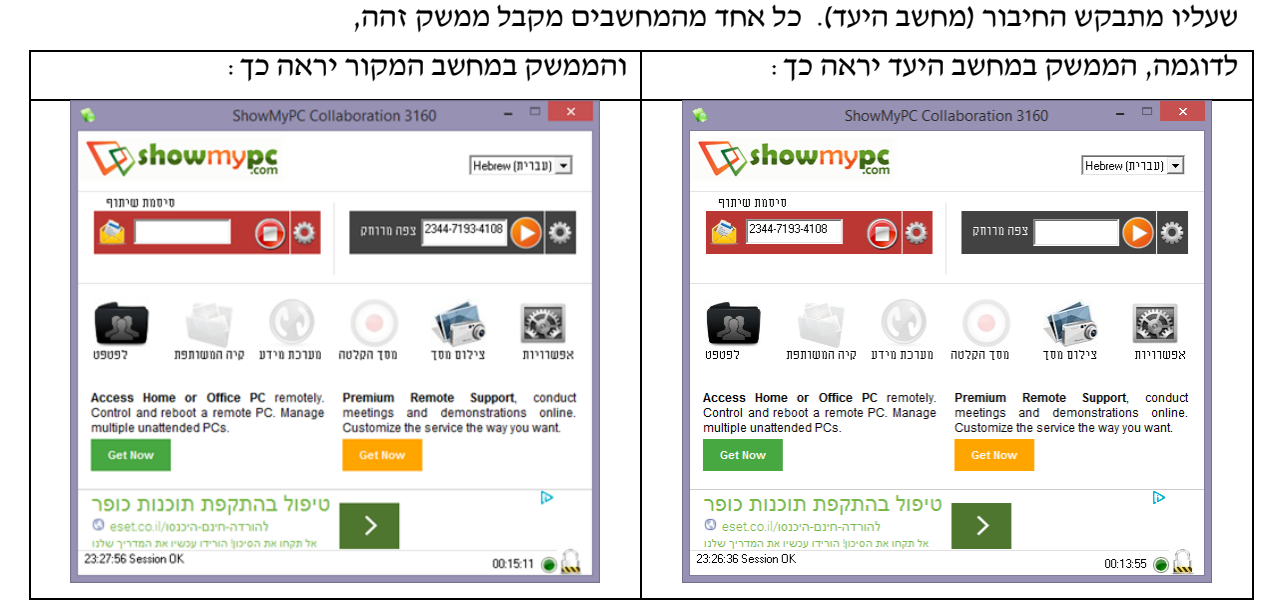

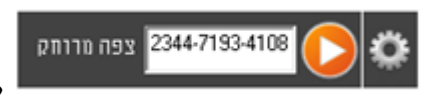

בחלון יש להקליד את סיסמת שיתוף שהתקבלה במחשב המקור.

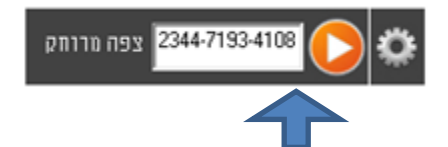

לחיצה על אפשרות "play"

מאפשרת למחשב המקור להתחיל בהליך השליטה על המחשב באמצעות מקלדת ועכבר ולהתחיל לנהל ולעבד את הקבצים.

# **תוכנת שליטה TeamViewer**

[www.teamviewer.com](http://www.teamviewer.com/) : היצרן אתר

כיצד להשתמש?

יש להוריד את התוכנה (קיימת גרסה חינמית) למחשב שממנו תהיה התחברות (מחשב המקור) ולמחשב שעליו מתבקש החיבור (מחשב היעד). כל אחד מהמחשבים מקבל ממשק זהה

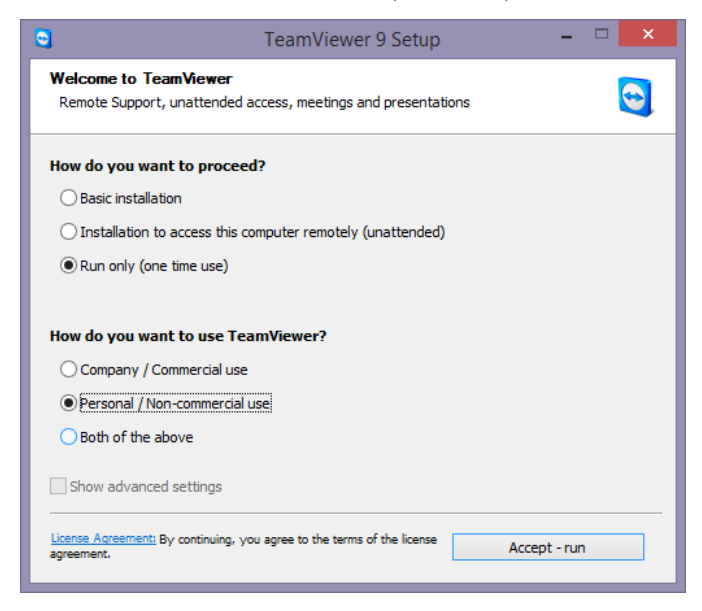

ניתן לבחור אפשרות ללא התקנת/הורדת התוכנה, כלומר הורדת גרסת הרצה + שימוש אישי. שימו לב לאפשרויות הנבחרות הנ"ל .

יש הפעיל את התכנה ע"י לחיצת הכפתור " run - Accept".

לאחר הרצת התוכנה בשני המחשבים (מחשב המקור ומחשב היעד ) יקבלו שני ממשקים זהים כאשר לכל אחד מהם מספר זיהוי ID וסיסמה שונים. על מחשב "היעד " ל"מסור" למחשב מקור את שני הנתונים

)ID + סיסמה(.

"Partner ID" מחשב המקור בחלון Identefication Device מזין של מחשב יעד וממשיך . בעתיד מספר ID ישמר אך תינתן סיסמה

מחודשת בכל עת בה התחברות מתחלפת.

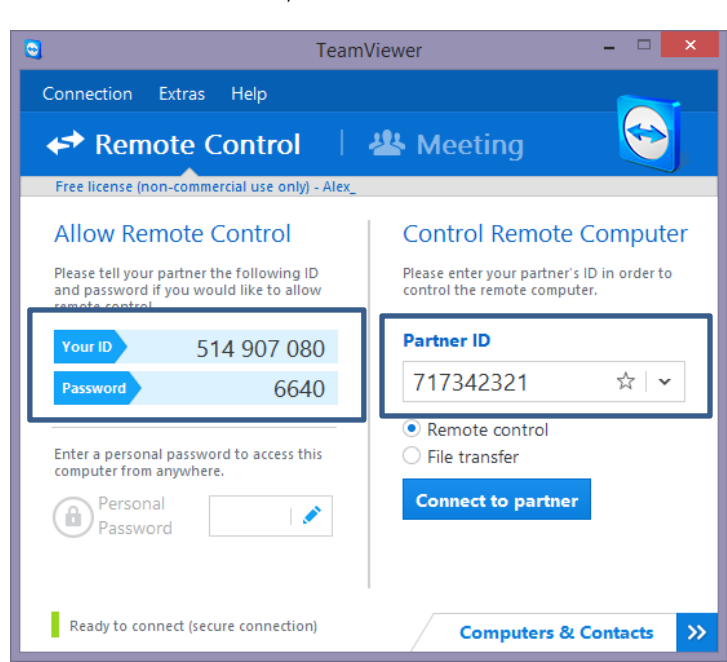

# **תוכנת שליטה TightVNC**

[www.tightvnc.com](http://www.tightvnc.com/) : היצרן אתר

יש להתקין את התכנה במחשב היעד ומחשב המקור.

מחשב המקור מקבל ממחשב היעד את הכתובת IP או שם המחשב:

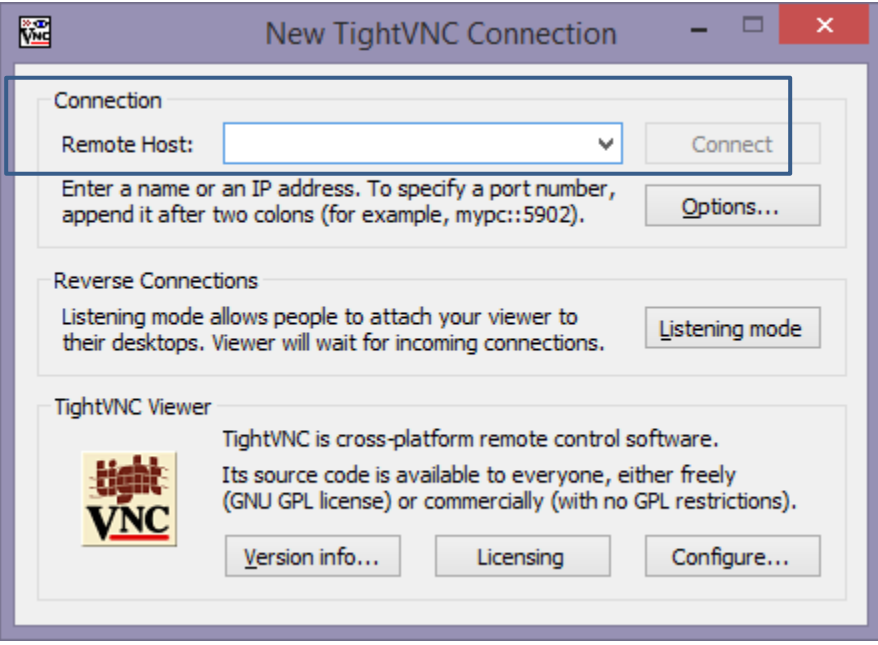

לאחר הזנת IP יש לאשר באמצעות הכפתור "Connect ":

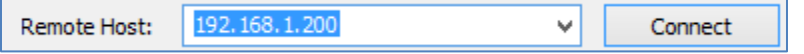

התכנה במחשב היעד הפכת תוכנה שתולה (Resident program) ומחשב המקור לוקח שליטה על המחשב יעד.

# **תוכנת שליטה LogMeln**

[https://secure.logmein.com](https://secure.logmein.com/) : היצרן אתר

תוכנת השליטה LogMeIn משמשת כפתרון למשתמש הפרטי גם לעסקי . בעזרת תוכנה, בנוסף לחיבור למחשב מרחוק, ניתן לנהל בו-זמנית כמה מחשבים מרחוק.

בשלב ראשון יש להירשם באמצעות הדוא״ל ולאחר מכן המחשב שעליו אנו מבקשים להשתלט חייב לקבל ולאשר התקנה של התוכנה זו. בצורה זו כל מחשב אשר הסכים להליך ההתקנה יכול לראות את קבוצת המחשבים עליהם יש שליטה.

איך זה עובד?

חברה LogMeIn מפגישה את 2 המחשבים )מחשב המקור ומחשב היעד ( באתר שלה אשר בו מתרחש החיבור )connection ).

האלגוריתם מבוסס על הפעולות הבאות:

- .1 מחשב-מקור מקבל את התקנת התוכנה.
- א. מבצע in-log על-ידי שם המשתמש וסיסמה.
- ב. במפה (אוסף המחשבים) ניתן לראות את כל המחשבים שבתחילה נרשמו לאתר.
	- ג. זיהוי כל המחשב במצב on-line.
		- .2 מחשב יעד מאשר התקנת התוכנה.
- .3 התחברות למחשב הנבחר ולקיחת השתלטות )כמובן המחשב מחויב להיות מחובר לרשת האינטרנט(.

מתחילים ממדריך הקצר :

- [www.logmein.com](http://www.logmein.com/) -ל נכנסים .1
- .2 נכנסים ללשונית בשם "Products"

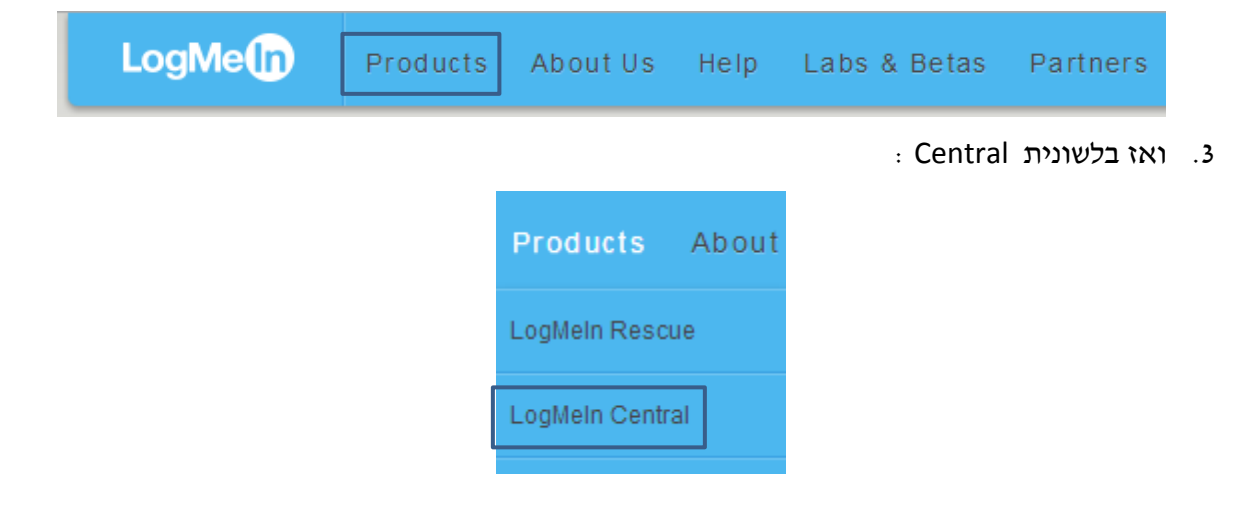

.4 נחשפים לשירותים האפשריים:

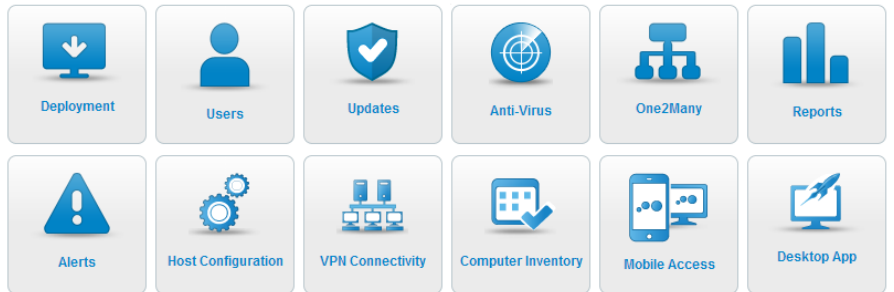

כאן יש קונסולה מבוססת אינטרנט שחוסכת לך זמן בניהול מחשבים מרחוק. גישה לכל המחשבים שלך, לפרוס מארחים LogMeIn ולבצע פעולות תחזוקה שגרתית.

בשלב זה נתמקד בתת-רובריקה "Users".

בשלב הראשון נכנסים לרישום:

![](_page_7_Picture_5.jpeg)

על מנת לשלוט על מחשב אחר ניתן להשתמש באפשרות החינמית Free it Try. לחיצה על אפשרות זו מאפשרת את הרישום:

![](_page_7_Picture_85.jpeg)

בהמשך הרישום עוברים לממשק הבא:

![](_page_8_Picture_1.jpeg)

# כמובן יש להוריד את התוכנה ואחר מכן להתקינה:

![](_page_8_Picture_49.jpeg)

:

![](_page_9_Picture_0.jpeg)

![](_page_9_Picture_1.jpeg)

שימו לב, כעת קיים שיוך למחשב עליו תתבצע שליטה עתידית.

בשלב זה מתחיל שיוך המחשב לרשימת הלקוחות.

 $Log in<sub>or-sign up</sub>$ Enter a valid LogMeln ID and password: alex.berezin.il@gmail.com  $\mathbf{x}$ A password Keep me logged in and the Contract Contract Contract Contract Contract Contract Contract Contract Contract Contract Contract Con Forgot your password?

Login

יש להזין נתונים שהיו בשלבי הרישום

![](_page_9_Picture_57.jpeg)

בשורת משימות יש לבחור את אפשרות logmein

![](_page_9_Picture_58.jpeg)

![](_page_10_Picture_45.jpeg)

בשלב זה יש להזין סיסמה על-מנת להתחבר אליו מהרשימת הלקוחות .

![](_page_10_Picture_46.jpeg)

עד כאן ☺ בעת התחברות נתחבר ונקבל את ה-ממשק ניהול.

![](_page_10_Picture_4.jpeg)

שימו לב ! אפשר להשתלט על המחשב גם מהמחשב האישי , מ-ipad/iphone או מ- Android

![](_page_10_Picture_47.jpeg)

# **בדיקת התקשרות עם מחשב ברשת – דף לתלמיד**

פיתוח: רחל פרלמן, יעוץ אקדמי: מר איתי דברן

# **מבוא והסברים**

#### **סוגי רשתות מחשבים**

רשת מחשבים - שם כללי לשני מחשבים או יותר, שניתן להעביר ביניהם מידע, מבלי להעביר אמצעי פיסי כלשהו ביניהם. הקשר בין המחשבים מתקיים באמצעות תווך תקשורת כלשהו: כבלים קואקסיאליים, קווי טלפון, סיבים אופטיים, גלי רדיו (ברשתות אלחוטיות) וכו'. רשתות מחשבים מאפשרת שיתוף משאבים כגון: מדפסות, זיכרון, כוח חישוב ועוד. קיימים מספר סוגי רשתות.

## **טופולוגיה של רשתות**

כיצד מחוברים המחשבים שלנו ברמה הפיזית? ישנן טופולוגיות רשת שונות המתארות את הסידור הפיזי (הממשי) או הלוגי (הווירטואלי) של הרכיבים השונים [ברשת מחשבים.](http://he.wikipedia.org/wiki/%D7%A8%D7%A9%D7%AA_%D7%9E%D7%97%D7%A9%D7%91%D7%99%D7%9D) ניתן לתאר כל רשת כאוסף של קצוות (nodes (כאשר כל קצה יכול להיות מחובר לקצוות אחרים. קצה הוא כל רכיב המתפקד ברשת, בין אם מדובר [במחשב](http://he.wikipedia.org/wiki/%D7%9E%D7%97%D7%A9%D7%91) ,[נתב](http://he.wikipedia.org/wiki/%D7%A0%D7%AA%D7%91) או כל רכיב תקשורת אחר.

# **מבוא למודל השכבות**

לשם עבודה יעילה ברשתות תקשורת פותח מודל השכבות. בכל מחשב ישנה תוכנה וחומרה התומכת בשכבות התקשורת. פתרון הבעיות הנצבות בעת שידור וקליטה של נתונים, מחולק לפי נושאים כאשר כל שכבה עוסקת בנושאים שמיועדים לה, מתבססת על כך שהשכבה שמתחתיה עובדת כראוי, ומספקת שרות אמין לשכבה שמעליה.

המודל הקלסי $\mathrm{OSI}\,-\mathrm{OSI}$  מתבסס על 7 שכבות.

- 1( השכבה הראשונה היא השכבה הפיזית, שאליה שייך כרטיס הרשת והתווך )נחושת, קו אופטי או אויר לשידורי wireless). אחד מתפקידי שכבה זו הוא השידור החשמלי של הביטים. השכבה מבטיחה אות חשמלי (או גל אור) שמאפיין בצורה מדויקת מהו הביט 0 ומהו הביט 1.
	- 2( השכבה השניה היא שכבת ה link Data. שכבה זו בין השאר מבטיחה גלוי שגיאות בהודעה ויודעת לערוך שידורים חוזרים אם צריך.
- 3( השכבה השלישית זו שכבת הרשת, אשר יודעת למפות את המחשבים ברשת ולהעביר הודעה בין כל מחשב לכל מחשב ברשת. לדוגמא: ברשת האינטרנט שכבת התקשורת זו שכבת ה – IP.
- 4( השכבה הרביעית היא שכבת ה- Transport( תעבורה(. שכבה זו יודעת לתת שרותים לאפליקציות ולשכבות שמעליה על מנת שיוכלו להעביר מידע יחודי להם מעל הרשת. למשל אם אנחנו גולשים

באינטרנט ומקבלים email, שכבת התעבורה יודעת בו זמנית להעביר את האינפורמציה למקום הנכון.

- 5( השכבה החמישית היא שכבת ה Session שמאפשרת את הקמת השיחה בין שני הצדדים.
- 6( השכבה השישית יצוג )presentation )שיודעת איך לייצג נכון לפי סטנדרטים שונים את המידע המועבר )למשל ascii עבור התווים(.
	- 7( השכבה השביעית הינה האפליקציה שמתחברת לשכבות מתחתיה.

מודל השכבות הקיים באינטרנט היום ב- IP/TCP דומה מאוד למודל ה- OSI, מלבד העובדה ששכבות 5 ו-6 משולבות באם יש צורך בהן באפליקציה.

> האזינו לשיעור הבא על מודל השכבות – לחצו **[כאן](http://www.youtube.com/watch?v=8nKgHvJxqeg)**  $\frac{http://www.voutube.com/watch?v=8nKgHvJxqeg}{$

# **פרוטוקולים של תקשורת**

בין שתי שכבות מקבילות במחשבים שמתקשרים אחד לשני מתבצע פרוטוקול תקשורת. **מהו פרוטוקול** תקשורת? פרוטוקול תקשורת הוא אוסף של חוקים וכללים מוסכמים על כל הצדדים המגדירים את אופן בקשת וקבלת נתונים בין מערכות תקשורת. הפרוטוקול עוטף את המידע המועבר ב header אשר מכיל אינפורמציה על המידע, הגנה מפני שגיאות ואת כתובות המחשב למשלוח ההודעה. )<http://www.youtube.com/watch?v=6lg2Fm0wYAo>( [כאן](http://www.youtube.com/watch?v=6lg2Fm0wYAo) – הבא לשיעור האזינו

# **מבנה רשת האינטרנט**

רשת האינטרנט מחוברת מאוסף של רשתות המחוברות ע"י נתבים. כל מחשב באינטרנט צריך לדעת איך להגיע לשאר המחשבים באינטרנט וצריך לתת כתובת שלו על מנת ששאר המחשבים ידעו להגיע אליו, ממש כמו בדואר הרגיל. בנוסף, על מנת לשלוח אינפורמציה למחשב אחר, המחשב שולח אותה ל-**נתב מקומי** המשויך אליו על מנת שיעביר את החומר למחשב היעד ישירות או דרך נתבים נוספים. הנתב שקול באיזו שהיא מידה לסניף הדואר הקרוב למגורינו. אנו שמים שם את המכתב והוא מגיע ליעד, ישירות או דרך סניפים באמצע.

ניתן לעקוב אחרי המסלול שהודעה עושה בין מחשב המקור למחשב היעד ע"י פקודה שנלמד בהמשך ונקראת Trace Route (עקוב אחרי מסלול). ע"י שימוש בפקודה זו נדע מה היו נתבי הביניים בדרכה של ההודעה ממחשב המקור למחשב היעד.

# **בדיקת התקשרות עם מחשב:**

הוראות התחלה:

 $\text{cmd} \leftarrow \text{error} \leftarrow \text{Y}$  : התחל  $\text{Y} \leftarrow \text{Y}$  : לעובדים בגרסת

![](_page_13_Picture_3.jpeg)

ברישום ההוראה ipconfig נקבל מסך עם מאפייני תקשורת של המחשב לרשת:

![](_page_13_Picture_5.jpeg)

#### **הסבר מונחים:**

אנו רואים שהמחשב מחובר דרך רשת אלחוטית. כרטיס הרשת הוא מסוג **Adapter LAN Wireless.** כתובת האינטרנט של המחשב היא ה – Address Protocol Internet או בקיצור **Address IP**. השיטה הנפוצה ביותר לכתיבת כתובות אלו היא גרסא 4 )4 Version IP), אך כיום משתמשים יותר ויותר בגרסא ,6 לכן ישנם מחשבים שמחזיקים כתובת בכל שיטה כדי שיהיה ניתן להגיע אליהם בכל אחת מהשיטות. אנו רואים בדוגמא גם את **Address 6IPv** וגם את **Address 4IPv**.

ה – **Gateway Default** היא כתובת ה- IP של הנתב המקומי )"סניף הדואר המקומי"(. שימו לב שהוא כתוב לפי גרסא .4 פורמט הכתובת דומה לפורמט של Address 4IPv ומורכב מ4- מספרים עשרוניים המופרדים ע"י נקודות.

ה – **mask Subnet** מאפיינת באופן בינארי תת קבוצה משותפת של כמה מחשבים )גם לפי גרסא 4(. מין "משפחה" של מחשבים בעלי כתובות IP צמודות המוחברות יחד תחת אותו נתב. הגדרה זו תאפשר לנתב לדעת באיזו קבוצת מחשבים )רשת מקומית( נמצא המחשב הזה על מנת להעביר לו אינפורמציה שמגיעה אליו מהאינטרנט.

למחשב בדוגמא אין שם לוגי באינטרנט )כלומר שם כמו [il.co.ynet.www](http://www.ynet.co.il/) )ולכן ה – **Name Domain Service** שמקצה שמות נשאר ריק. לא חייבים שמות לוגיים באינטרנט, רק שהרבה יותר נוח לזכור ולהשתמש בהם.

למשל באתר [cgi.ip2host/info.hcidata.www://http](http://www.hcidata.info/host2ip.cgi) ניתן לבדוק מה כתובת ה- IP של אתרים מוכרים ואח"כ לגלוש אליהם לפי כתובת זו. אם נגלוש ל: http://157.166.226.25 למשל, נגיע ל- CNN.com ישנה פקודה שבה נוכל למצוא את השם הלוגי ו/או כתובת ה- IP בהתאמה – nslookup.

# **נתמקד בשכבת ה – IP( Protocol Internet). זוהי שכבת הרשת של האינטרנט. כתובות IP בגרסא .4**

הודעה אשר נשלחת ממחשב כלשהו ברשת האינטרנט, נשלחת לפי פרוטוקול הנקרא פרוטוקול IP. כל הודעה מכילה תוספת של מספר ביטים הנקראים header ובו בין השאר נמצאות כתובות ה – IP ( IP כפי שהוסבר קודם) של השולח ושל המקבל. שכבת ה- IP בצד המקבל תקבל את השידור, וכיון GH במי שהיא מבינה את הפרוטוקול תדע לקרוא את ה – header ותסיק מכך אם היא תחנת היעד ומה היתה תחנת המקור.

כתובת ה-IP בגרסא 4 בנויה מ32- ביטים, המחולקים לשני חלקים. החלק השמאלי מאפיין כתובת של תת רשת שעליה מחוברת קבוצת מחשבים והחלק הימני את הכתובות הפרטיות של כל מחשב. ישנן 5 מחלקות לכתובות, מתוכן 3 מחלקות לשימוש הרגיל. במחלקה A יש 8 ביטים לחלק השמאלי )כתובת תת הרשת( ו24- ביטים לכתובות המחשבים.

במחלקה B יש 16 ביטים לחלק השמאלי )כתובת תת הרשת( ו16- ביטים לכתובות המחשבים. במחלקה C יש 24 ביטים לחלק השמאלי )כתובת תת הרשת( ו8- ביטים לכתובות המחשבים. מחלקה D משמשת לתקשורת - Multicast :שידור ממחשב בודד למספר מחשבים בו זמנית, ומחלקה E שמורה לשימוש עתידי.

שימו לב שיש הרבה יותר כתובות של רשתות במחלקה C אך הכי מעט כתובות של מחשבים במחלקה זו.

זהוי המחלקות נעשה עפ"י הביטים שמאפינים את הכתובת.

אם הכתובת מתחילה בביט ,0 זו מחלקה A. אם ב – ,10 זו מחלקה B. אם ב – 110 זו מחלקה C.

צורת הרישום של הכתובת: מחלקים את 32 הביטים הבינאריים ל- 4 קבוצות של 8 ביטים ורושמים כל קבוצה בצורה עשרונית עם נקודה בין הספרות.

למשל, הינה כתובת בייצוג בינארי: – 01011110 01000011 11000010 10101101

שימו לב שהיא מתחילה ב $-10$ , לכן שייכת למחלקה B, 16 הביטים השמאליים הם כתובת תת הרשת וב-16 הימניים רשומה כתובת המחשב.

נעביר את הכתובת לייצוג עשרוני שנוח לנו יותר: .173.194.67.94

המחשב שזו הכתובת שלו הוא בעצם מחשב שכתובתו 67.94 ונמצא בתת רשת 173.194 יחד עם עוד מחשבים. כתובת ה- IP המלאה שלו ברשת היא .173.194.67.94

# כיצד יודע הנתב מה כתובת תת הרשת של מחשב כלשהו? הנתב מבצע פעולת מיסוך על ידי AND על

הכתובת הבינארית עם "מסכה של ביטים" כך שכתובת המחשב תתאפס ותשאר רק כתובת תת הרשת.

ה – mask Subnet של מחלקה A הוא 11111111.00000000.00000000.00000000

ה – mask Subnet של מחלקה B הוא 11111111.11111111.00000000.00000000

ה – mask Subnet של מחלקה A הוא 11111111.11111111.11111111.00000000

# כיצד יודע הנתב איזה subnet לבחור?

עפ"י הביטים בתחילה הכתובת שמהם ניתן להסיק באיזו מחלקה הכתובת.

# **סוגי ההודעות ברשת IP.**

מעל האינטרנט קיימים שימושים רבים ויש צורך בהודעות שונות עבורם. יש צורך בהודעות בין תחנה לתחנה, בהודעות מתחנה לקבוצה של תחנות באיזור מסוים )שידור מסוים שצריך להתקבל ע"י כל המחשבים ברשת) או בהודעות מתחנה לקבוצה מפוזרת של תחנות (למשל כאלו שרואות ערוץ טלויזיה http://eldadvc.com/2013/05/ip-messege-) מסוים מעל האינטרנט). האזינו לשיעור הבא – כ<u>אן</u> )/types

# **איך זורמות ההודעות ברשת - פקודת Route Trace**

במערכת ההפעלה [Windows](http://he.wikipedia.org/wiki/Windows) הפקודה התואמת נקראת-**tracert** בדוגמה המצורפת חבילת המידע עברה 19 נתבים עד ליעד. וכן מוצג הזמן שלקח לנתבים לענות בנוסף לכתובותיהם.

![](_page_16_Picture_134.jpeg)

# **סיכום פקודות קיימות במערכת ההפעלה:**

במערכת ההפעלה ישנם כלים שבעזרתם אנו יכולים לנהל את התקשורת של המחשב ולשלוח פקודות באינטרנט. הצורה הנוחה להפעיל אותן היא להריץ פקודת cmd, לקבל חלון של מסוף ועליו להריץ אץ הפקודות. בטבלה להלן מופיעות רוב הפקודות הקיימות.

![](_page_16_Picture_135.jpeg)

![](_page_17_Picture_235.jpeg)

# **דף עבודה**

\_\_\_\_\_\_\_\_\_\_\_\_\_\_\_\_\_\_\_\_\_\_\_\_\_\_\_\_\_\_\_\_\_\_\_\_\_\_\_\_\_\_\_\_\_\_\_

\_\_\_\_\_\_\_\_\_\_\_\_\_\_\_\_\_\_\_\_\_\_\_\_\_\_\_\_\_\_\_\_\_\_\_\_\_\_\_\_\_\_\_\_\_\_\_

# **שאלה 1**

אתרו את כתובת ה- IPv4 Address של המחשב שלכם: \_\_\_\_\_\_\_\_\_\_\_\_\_\_  $\blacksquare$  אתרו את כתובת ה- Default Gatway של המחשב שלכם: מה משותף ומה שונה ביניכם לבין תלמיד אחר?

 $\Box$ : הסבר

# **שאלה 2**

בדקו ping ל-ip של 2 חברים בכיתה. רשמו מהם ההוראות שכתבתם

# **שאלה 3**

[www.microsoft.com](http://www.microsoft.com/) לאתר ping בדקו

מהי התשובה שהתקבלה?

הסבר:

למידע נוסף לחצו <u>כאן</u>.

# **שאלה 4 - המחשב בבית**

מהי כתובת הראוטר בבית שלכם? )Gateway Default\_\_\_\_\_\_\_\_\_\_\_\_\_\_\_\_\_\_\_\_\_\_ )

כנסו לכתובת זו , צלמו את מסך והדביקו לדף word בצירוף התשובות לדף זה.

מהו address MAC של המחשב שלכם? \_\_\_\_\_\_\_\_\_\_\_\_\_\_\_\_\_\_\_\_\_\_\_\_\_\_\_\_\_\_\_\_\_

# **שאלה 5 טלפון חכם**

 $-$  א) מהו ה-IP של הטלפון החכם שלכם? העזרו באתר

[http://whatismyipaddress.com](http://whatismyipaddress.com/)

ב) שנו את הרשת בה אתם גולשים בנייד ובדקו שוב. מהו ה-IP ? זכרו שיש נתב אחר בכל רשת המקשר לאינטרנט, כיצד ניתן לראות זאת?

ג) הורידו את "אמולטור מסוף" ובצעו ping מהנייד שלכם

- google-ל
- לנייד של חבר מהכיתה
	- למחשב בכיתה

# **שאלה 6**

השלימו את הטבלה המצורפת מטה )העזרו בהוראה ping)

שימו לב, **יתכן וכתובות ה-ip של האתרים השתנתה** )למרות שה- Domain נשאר(, במידה ולא מצאתם אתר יש לרשום שה-ip השתנה.

יתכן שקיימים אתרים שלא מאפשרים ping אליהם )מדוע? – נק' למחשבה(, במידה ואין תשובה יש לרשום זאת.

![](_page_19_Picture_150.jpeg)

# **שאלה 7 - כתובות IP בגרסא .4**

לפניכם מספר כתובות IP ,המירו מייצוג בינארי לייצוג עשרוני ולהיפך, השתמשו ביצוג הבינארי על מנת למצוא את המחלקה של הכתובת.

![](_page_20_Picture_165.jpeg)

# **שאלה 8**

עבור כל אחת מכתובות ה- IP הבאות הגדירו לאיזו מחלקה היא שייכת ומהו הsubnet mask עבורה.

![](_page_20_Picture_166.jpeg)

# **שאלה 9**

א. <u>מתחו קו</u> בין פרוטוקול לתפקיד :

# **פרוטוקול תפקיד**

פרוטוקול [ARP](http://he.wikipedia.org/wiki/ARP) משמש לתרגום של [שמות תחום](http://he.wikipedia.org/wiki/%D7%A9%D7%9D_%D7%AA%D7%97%D7%95%D7%9D) מילוליים לכתובות IP

פרוטוקול [DNS](http://he.wikipedia.org/wiki/DNS)

פרוטוקול [DHCP](http://he.wikipedia.org/wiki/DHCP) משמש להמרה בין כתובת IP לבין כתובת MAC

משמש להקצאה אוטומטית של כתובת IP עבור מכשירים שלא

הוגדרה להם מראש כתובת IP סטטית.

ב. העזרו ברשת האינטרנט ותארו בקצרה מהו תפקידו של כל אחד מהפרוטוקולים הבאים:

![](_page_21_Picture_173.jpeg)

# שאלה 10 (מודל השכבות)

ענו על השאלות הבאות:

 $\_\_$ יה ראשי תיבות ל־DSI .

ב. מדוע יש צורך ב-OSI ?

![](_page_21_Picture_174.jpeg)

ג. מהן השכבות של מודל OSI, כיצד נקראת ומהו תפקידן. השלימו את הטבלה הבאה:

![](_page_21_Picture_175.jpeg)

ד. באיזו שכבה מתבצע ה- ping\_\_\_\_\_\_\_\_\_\_\_\_\_\_\_ ?

# **שאלה 11** )סוגי ההודעות ברשת IP)

<u>מתחו קו</u> בין שם ההודעה למשמעותה:

![](_page_22_Picture_131.jpeg)

# שאלה 12 (טופולוגיית רשת)

(broadcast)

(Multicast)

(unicast)

ענו על השאלות הבאות:

![](_page_22_Picture_132.jpeg)

![](_page_23_Picture_134.jpeg)

# **שאלה 13**

# א. השתמשו בהוראה **tracert** ומלאו את העמודה הראשונה בטבלה הבאה:

![](_page_24_Picture_174.jpeg)

ב. נסו שוב את התרגיל בבית ומלאו את העמודה השנייה.

האם התקבלה תוצאות זהות?\_\_\_\_\_

מדוע?

# **שאלה 14** )GeoIP)

האם ניתן לגלות את מיקומו של שרת באינטרנט?

ישנם מאגרי מידע על המיקום הגיאוגרפי של כתובות IP:

- ם בהנתן כתובת נוכל לדעת באיזו מדינה ועיר היא נמצאת
	- $\,$ לא מדויק אבל די נכון ברוב המקרים  $\,$
- א. היעזרו באתר אתר הבא : [com.geoiptool.www://http](http://www.geoiptool.com/) ומיצאו היכן יושב השרת של Google :
	- a. מדינה\_\_\_\_\_\_\_\_\_\_\_\_
		- b. עיר\_\_\_\_\_\_\_\_\_\_\_\_\_\_
	- \_\_\_\_\_\_\_\_ IP Address .c
	- ב. מלאו את הטבלה המצורפת:

![](_page_24_Picture_175.jpeg)

# **שאלה 15** )מעקב אחרי תעבורת המידע מסביב לעולם(

)/[http://www.yougetsignal.com/tools/visual-tracert](http://www.yougetsignal.com/tools/visual-tracert/)( [visual trace Route Tool](http://www.yougetsignal.com/tools/visual-tracert/) - באתר היעזרו

 $:$  www.facebook.com יתארו באלו מדינות עוברת הודעה מהמחשב שלכם לאתר

כתבו את שמות המדינות: \_\_\_\_\_\_\_\_\_\_\_\_\_\_\_\_\_\_\_\_\_\_\_\_\_\_\_\_\_\_\_\_\_\_\_\_\_\_\_

![](_page_25_Picture_4.jpeg)

**שאלה 16** שמות לוגיים וכתובות IP.

# **Nslookup**

)<https://www.youtube.com/watch?v=IVIwIB8Kkxg>( [כאן](https://www.youtube.com/watch?v=IVIwIB8Kkxg) - הבא לשיעור האזינו

וענו על השאלות הבאות

א.למה משמשת הוראת nslookup\_\_\_\_\_\_\_\_\_\_\_\_\_\_\_\_\_\_\_\_\_\_\_\_\_\_\_\_\_\_\_\_\_\_\_\_ ?

ב. מדוע קיימות כתובות IP שנחסמות? \_\_\_\_\_\_\_\_\_\_\_\_\_\_\_\_\_\_\_\_\_\_\_\_\_\_\_\_\_\_\_\_\_\_

ג.מדוע ללא שימוש בהוראה זו לא היה ניתן להגיע ל-IP של האתר? \_\_\_\_\_\_\_\_\_\_\_\_\_\_\_

ד. כיצד שימוש בהוראה זו עזר להשגת IP הדרוש? \_\_\_\_\_\_\_\_\_\_\_\_\_\_\_\_\_\_\_\_\_\_\_\_\_\_

# **שאלה 17** (Firewall)

מהו firewall ? סמנו את התשובה הנכונה ביותר:

- א. תוכנה שחודרת למחשב באופן ופוגעת בפעולה התקינה של המחשב הנפגע.
- ב. תוכנה שחודרת למחשב באופן סמוי, מפיצה את עצמה באמצעות תוכנות מסרים מידיים או באמצעות הדואר האלקטרוני, ופוגעת בפעולה התקינה של המחשב הנפגע.
	- ג. תוכנה לזיהוי ואיתור וירוסים, מחיקתם ותיקון קבצים נגועים בהם.
- ד. תוכנה למניעת חדירה לא מורשית אל המחשב, וקישור לא מורשה אל האינטרנט על ידי תוכנות במחשב, או אנשים במחשבים אחרים.
	- ה. תוכנה שעוקבת בחשאי אחר הרגלי גלישה של המשתמש במחשב, בו היא מותקנת, ומעבירה מידע על הרגלים אלה, או על שימוש בתוכנה שמותקנת על המחשב באופן בלתי חוקי לאתרים ששתלו אותה. התוכנה אינה מאפשרת למשתמש למחוק אותה.

# **שאלה :18 סוגי רשתות**

מתחו קו בין שם הרשת למשמעותה:

![](_page_26_Picture_106.jpeg)

# **מודל השכבות – מערך שיעור ודף עבודה לתלמיד**

פיתוח: עופר דיין וריקי יפה, יעוץ אקדמי: מר איתי דברן

# **נושא השיעור: תקשורת מחשבים – מודל IP/TCP - דף מלווה למורה**

# **נושא השיעור**

מודל TCP/IP – העמקה ותרגול מודל TCP/IP תוך התייחסות למודל שבע השכבות

# **קישור לתכנית הלימודים:**

פרק 2, תקשורת נתונים

# **קהל יעד**:

תלמידי כיתה ט' הלומדים במסגרת העתודה מדעית טכנולוגית.

# **מטרה:**

התלמידים יחקרו יכירו את מודול שבע השכבות ואת אסופת פרוטוקולי IP/TCP

**שני מפגשים:** שיעור מבוא המסביר את מודל שבע השכבות, שעור ללימוד עצמי של מודל IP/TCP.

**מיקום**: מעבדת מחשבים עם חיבור לאינטרנט.

# **ידע קודם** :

# **פירוט הנושאים שהתלמידים יחקרו, ילמדו ויתרגלו:**

- .TCP/IP מודל שכבות
	- .IP כתובת
	- .Ipconfig פקודת

# **שיטת הלימוד:**

התלמידים יקבלו דף עבודה המנחה אותם בשלבי חקירת הנושא. הם יחקרו וילמדו ממקורות באינטרנט + סרטוני הדרכה אליהם יופנו, וכן יוכלו להוסיף מקורות משלהם**.**

# **חומרי עזר למורה ולתלמידים**:

דף עבודה לחקר הנושא

# **תכנון מהלך השיעור:**

![](_page_28_Picture_153.jpeg)

# **דף עבודה – IP/TCP**

כל מה שרציתם לדעת, ולא העזתם לשאול, על הפרוטוקולים שמאחורי התקשורת באינטרנט!

# **מהו מודל ה-** *OSI***?**

Interconnection System Open - הוא **מודל** המציג את הפעולות השונות הנדרשות על-מנת

להעביר נתונים ברשת תקשורת, ואת הסדר בין הפעולות השונות. המודל מתייחס לחומרה, לתוכנה ולשידור וקליטת הנתונים.

המודל נוצר על ידי ארגון התקינה הבינלאומי בצורה של מודל שכבתי בעל 7 שכבות, שכל שכבה בו מבצעת חלק מסוים מהפעולות הדרושות לביצוע התקשורת ) ויקיפדיה(.

המודל בנוי מ- 7 שכבות )שכבות 1 עד 7 ( כאשר לכל שכבה תפקיד ספציפי ו- 7 השכבות יחד מספקות את מימוש התקשורת בין שתי התקני התקשורת.

. בשידור מתחיל משכבה 7 לכיוון שכבה 1, ובקליטה מתבצע תהליך הפוך בדיוק

כמעט כל פרוטוקולי התקשורת היום – בנויים ביחס למודל ה- OSI.

\*\* מודל הוא תכנית או המחשה של רעיון מורכב המתאר את מרכיביו והקשרים ביניהם. מודל תקשורת מתאר את מרכיבי ההתקשרות והתהליכים הקשורים לאופן בו מידע עובר בין מחשב אחד לשני.

![](_page_29_Picture_124.jpeg)

היעזרו במקורות והגדירו את מבנה מודל שבע השכבות על פי מספר שכבה ותפקידה:

)דף זה כדאי להרחיב ולהגדיר כדף 4Aשלם כך שלתלמידים יהיה מספיק מקום למלאו(

# הצעת פתרון

![](_page_30_Picture_120.jpeg)

#### **תרגיל:**

יעל מטיילת בבירת צרפת, פריס. חברתה הטובה נירית הגרה בתל אביב חוגגת יום הולדת. יעל שלא יכולה להשתתף בחגיגת יום ההולדת של נירית החליטה לשלוח לה מכתב ברכה מעוצב.

![](_page_31_Picture_2.jpeg)

תארו את התהליך אותו יעבור מכתב הברכה בדרכו מיעל לנירית. הגדירו את התהליך על פי מודל שבע השכבות

![](_page_31_Picture_164.jpeg)

**הצעת פתרון למורה:**

**שכבת האפליקציה / יישום )7(** – בחירה וקנית הברכה ) המסר( **←**

**שכבת ייצוג )6(-** צורת הברכה )יכולה להיכתב במחשב או בכתב יד בגודל וצורת הפונט הרצוי, על נייר צבעוני או נייר רגיל, בשפה עברית, אנגלית או רוסית. אפשר להצפין את הכתוב בכתב סתרים ( **← שכבת התעבורה** )4(**-** לפני שליחת המכתב, צריך להחליט כיצד לשלוח אותו... האם בדואר רגיל? דואר אקספרס? דואר שליחים? מה יותר מהיר? מה יותר אמין? דואר רגיל לא ניתן למעקב כמו דואר שליחים. ודואר אקספרס לעיתים מהיר יותר משליחים... במה לבחור? **←**

**שכבת הרשת** (3) - עכשיו שהכול מוכן וסגור וכבר יש מכתב, נשאר להכניס אותו למעטפה. כעת על מנת לנתב את המכתב ליעד יש לכתוב את כתובתה של נירית... חברת הדואר תנתב את המכתב על פי העיר, ולבסוף שיגיע המכתב לתל אביב, ינתבו אותה לתיבת התואר של דירתה של נירית**. ←**

**שכבת הקו** )2( – בחברת הדואר שמים את חותמת הדואר ומעמיסים את המעטפה בשק דואר על כלי רכב שייקח אותה ליעדה **←**

**שכבה פיזית** )1( – לאחר שהכול נכתב כראוי במעטפה,יישלח המכתבברכבים, מטוסים או אניות, עד שיגיע ליעד הנכסף!

**תרגיל:**

התבוננו ב16- הדקות הראשונות של הסרטון הבא:

<http://youtu.be/8nKgHvJxqeg>

# וענו על השאלות הבאות:

א. מהן הסיבות העיקריות שאנו מחלקים את מודל התקשורת לשכבות ?

**הצעת פתרון למורה:** 

שטות בפיתוח - פרוק התהליך לחלקים

אחידות בתקינה – מאפשרת ליצרנים שונים לפתח מוצרים שיעבדו האחד עם השני.

\_\_\_\_\_\_\_\_\_\_\_\_\_\_\_\_\_\_\_\_\_\_\_\_\_\_\_\_\_\_\_\_\_\_\_\_\_\_\_\_\_\_\_\_\_\_\_\_\_\_\_\_\_\_\_\_\_\_\_\_\_\_\_\_\_\_\_\_\_\_\_\_\_\_\_\_\_\_\_\_

\_\_\_\_\_\_\_\_\_\_\_\_\_\_\_\_\_\_\_\_\_\_\_\_\_\_\_\_\_\_\_\_\_\_\_\_\_\_\_\_\_\_\_\_\_\_\_\_\_\_\_\_\_\_\_\_\_\_\_\_\_\_\_\_\_\_\_\_\_\_\_\_\_\_\_\_\_\_\_\_

\_\_\_\_\_\_\_\_\_\_\_\_\_\_\_\_\_\_\_\_\_\_\_\_\_\_\_\_\_\_\_\_\_\_\_\_\_\_\_\_\_\_\_\_\_\_\_\_\_\_\_\_\_\_\_\_\_\_\_\_\_\_\_\_\_\_\_\_\_\_\_\_\_\_\_\_\_\_\_\_

\_\_\_\_\_\_\_\_\_\_\_\_\_\_\_\_\_\_\_\_\_\_\_\_\_\_\_\_\_\_\_\_\_\_\_\_\_\_\_\_\_\_\_\_\_\_\_\_\_\_\_\_\_\_\_\_\_\_\_\_\_\_\_\_\_\_\_\_\_\_\_\_\_\_\_\_\_\_\_\_

\_\_\_\_\_\_\_\_\_\_\_\_\_\_\_\_\_\_\_\_\_\_\_\_\_\_\_\_\_\_\_\_\_\_\_\_\_\_\_\_\_\_\_\_\_\_\_\_\_\_\_\_\_\_\_\_\_\_\_\_\_\_\_\_\_\_\_\_\_\_\_\_\_\_\_\_\_\_\_\_

- אחזקה פשוטה ניתן לבצע שינויים בקלות.
- תחזוקה קלה פשוט יותר להתמודד עם תקלות.

# **מהו מודל ה - -IP/TCP?**

המודל הוא משפחה של פרוטוקולים המאפשרת תקשורת בין רשתות, **ללא תלות בתווך הפיזי שלהן**. הרעיון שעומד בבסיס IP/TCP הוא יצירת מערכת שמאפשרת לקשר בין רשתות רבות ושונות, ללא תלות במבנה כל רשת ובטכנולוגיה שעומדת בבסיסה.

הפרוטוקולים המרכיבים את IP/TCP מאפשרים לעשות זאת, ובכך ליצור רשת של רשתות. IP הוא פרוטוקול האינטרנט (אינטרנט - קיצור של inter-network, רשת בין רשתות). האינטרנט היא המקרה הבולט ביותר של קישור בין רשתות. קיימים גם פרוטוקולים אחרים של "רשתות של רשתות", אבל IP/TCP הוא הנפוץ והשימושי ביותר. הסיבה העיקרית לכך היא העובדה שפרוטוקול IP משמש את האינטרנט. פרוטוקול IP מאפשר קישור בין רשתות מסביב לעולם, ולמעשה מאפשר תקשורת אוניברסלית. כך יכול, למשל, אדם היושב בביתו בתל אביב, לשלוח דואל לאוסטרליה, או להתעדכן בחדשות מאתר של CNN שיושב בארה"ב, בלי שדפדפן האינטרנט או תוכנת הדואל יצטרכו לדעת איך להגיע לאוסטרליה או לארה"ב: פרוטוקול IP דואג להגעה ליעד.

> לכאורה, ניתן לחשוב שפרוטוקול אחד יכול לאפשר תקשורת כזו. מדוע יש צורך במשפחה של פרוטוקולים? התשובה לכך נעוצה בסיבוכיות הרבה של תקשורת בין מחשבים.

**חפשו במקורות מענה לשאלות הבאות:**

**מהו פרוטוקול?**

#### **הצעת הסבר למורה:**

כאשר אדם אחד מדבר סינית והשני מדבר אנגלית, יש לקבוע כללים, בכדי שהם יבינו איש את רעהו . פרוטוקול זוהי מערכת כללים + אלגוריתם המוסכמת על שני הצדדים. ובתקשורת זוהי תבנית מוסכמת למשלוח נתונים בין שני התקנים, כלומר הדרך לתקשר בין מערכות ברשת - זוהי בעצם "שפת" הרשת.

\_\_\_\_\_\_\_\_\_\_\_\_\_\_\_\_\_\_\_\_\_\_\_\_\_\_\_\_\_\_\_\_\_\_\_\_\_\_\_\_\_\_\_\_\_\_\_\_\_\_\_\_\_\_\_\_\_\_\_\_\_\_\_\_\_\_\_\_\_\_\_\_\_\_\_\_\_\_\_\_ \_\_\_\_\_\_\_\_\_\_\_\_\_\_\_\_\_\_\_\_\_\_\_\_\_\_\_\_\_\_\_\_\_\_\_\_\_\_\_\_\_\_\_\_\_\_\_\_\_\_\_\_\_\_\_\_\_\_\_\_\_\_\_\_\_\_\_\_\_\_\_\_\_\_\_\_\_\_\_\_

\_\_\_\_\_\_\_\_\_\_\_\_\_\_\_\_\_\_\_\_\_\_\_\_\_\_\_\_\_\_\_\_\_\_\_\_\_\_\_\_\_\_\_\_\_\_\_\_\_\_\_\_\_\_\_\_\_\_\_\_\_\_\_\_\_\_\_\_\_\_\_\_\_\_\_\_\_\_\_\_ \_\_\_\_\_\_\_\_\_\_\_\_\_\_\_\_\_\_\_\_\_\_\_\_\_\_\_\_\_\_\_\_\_\_\_\_\_\_\_\_\_\_\_\_\_\_\_\_\_\_\_\_\_\_\_\_\_\_\_\_\_\_\_\_\_\_\_\_\_\_\_\_\_\_\_\_\_\_\_\_

#### **תארו את פרוטוקול " שיחת טלפון"**

**הצעת פתרון למורה:**

לשיחת טלפון מספר כללים מוסכמים - מי שירים את השפורפרת יפתח ב"הלו", המתקשר יחזיר ב"שלום" ורק לאחר מכן יסביר את מהות ההתקשרות, לפני ניתוק השיחה ייפרדו האנשים ב"ביי" או "להתראות".

\_\_\_\_\_\_\_\_\_\_\_\_\_\_\_\_\_\_\_\_\_\_\_\_\_\_\_\_\_\_\_\_\_\_\_\_\_\_\_\_\_\_\_\_\_\_\_\_\_\_\_\_\_\_\_\_\_\_\_\_\_\_\_\_\_\_\_\_\_\_\_\_\_\_\_\_\_\_\_\_ \_\_\_\_\_\_\_\_\_\_\_\_\_\_\_\_\_\_\_\_\_\_\_\_\_\_\_\_\_\_\_\_\_\_\_\_\_\_\_\_\_\_\_\_\_\_\_\_\_\_\_\_\_\_\_\_\_\_\_\_\_\_\_\_\_\_\_\_\_\_\_\_\_\_\_\_\_\_\_\_

# **ולמה מתכוונים בהגדרת פרוטוקול תקשורת ?**

**הצעת פתרון למורה:**

פרוטוקול תקשורת - אוסף של חוקים המגדירים את אופן בקשת וקבלת נתונים במערכת תקשורת מסוימת.

\_\_\_\_\_\_\_\_\_\_\_\_\_\_\_\_\_\_\_\_\_\_\_\_\_\_\_\_\_\_\_\_\_\_\_\_\_\_\_\_\_\_\_\_\_\_\_\_\_\_\_\_\_\_\_\_\_\_\_\_\_\_\_\_\_\_\_\_\_\_\_\_\_\_\_\_\_\_\_\_ \_\_\_\_\_\_\_\_\_\_\_\_\_\_\_\_\_\_\_\_\_\_\_\_\_\_\_\_\_\_\_\_\_\_\_\_\_\_\_\_\_\_\_\_\_\_\_\_\_\_\_\_\_\_\_\_\_\_\_\_\_\_\_\_\_\_\_\_\_\_\_\_\_\_\_\_\_\_\_\_

\_\_\_\_\_\_\_\_\_\_\_\_\_\_\_\_\_\_\_\_\_\_\_\_\_\_\_\_\_\_\_\_\_\_\_\_\_\_\_\_\_\_\_\_\_\_\_\_\_\_\_\_\_\_\_\_\_\_\_\_\_\_\_\_\_\_\_\_\_\_\_\_\_\_\_\_\_\_\_\_ \_\_\_\_\_\_\_\_\_\_\_\_\_\_\_\_\_\_\_\_\_\_\_\_\_\_\_\_\_\_\_\_\_\_\_\_\_\_\_\_\_\_\_\_\_\_\_\_\_\_\_\_\_\_\_\_\_\_\_\_\_\_\_\_\_\_\_\_\_\_\_\_\_\_\_\_\_\_\_\_

**במה יטפל פרוטוקול תקשורת ?**

#### **מה חשיבותם של פרוטוקולי התקשורת?**

#### **הצעת פתרון למורה:**

כאשר מדובר במחשבים שימוש בפרוטוקולים הוא הכרחי ע"מ שהצדדים יבינו אחד את השני ויוכלו לספק שירותים אחד לשני.

**התבוננו בחלקו השני של הסרטון הבא:**

**וענו על השאלות הבאות:**

<http://youtu.be/8nKgHvJxqeg>

**מהו המודל הרעיוני של IP/TCP?**

**הצעת פתרון למורה:**

מודל השכבות, חלוקה לשכבות הינה אחד העקרונות החשובים ביותר בתכנון רשת מחשבים ,והיא מאפשרת לחלק את המספר הרב של משימות בצורה היררכית ,כך שלא תהיה תלות בין הפתרונות לבעיות השונות. כל שכבה מבצעת משימה מוגדרת היטב ,ולצורך כך היא יכולה להשתמש בשירותים שמספקת השכבה מתחתיה .כל שכבה מבצעת אלגוריתם במשותף עם שכבה מקבילה בתחנות אחרות.

\_\_\_\_\_\_\_\_\_\_\_\_\_\_\_\_\_\_\_\_\_\_\_\_\_\_\_\_\_\_\_\_\_\_\_\_\_\_\_\_\_\_\_\_\_\_\_\_\_\_\_\_\_\_\_\_\_\_\_\_\_\_\_\_\_\_\_\_\_\_\_\_\_\_\_\_\_\_\_\_

\_\_\_\_\_\_\_\_\_\_\_\_\_\_\_\_\_\_\_\_\_\_\_\_\_\_\_\_\_\_\_\_\_\_\_\_\_\_\_\_\_\_\_\_\_\_\_\_\_\_\_\_\_\_\_\_\_\_\_\_\_\_\_\_\_\_\_\_\_\_\_\_\_\_\_\_\_\_\_\_

\_\_\_\_\_\_\_\_\_\_\_\_\_\_\_\_\_\_\_\_\_\_\_\_\_\_\_\_\_\_\_\_\_\_\_\_\_\_\_\_\_\_\_\_\_\_\_\_\_\_\_\_\_\_\_\_\_\_\_\_\_\_\_\_\_\_\_\_\_\_\_\_\_\_\_\_\_\_\_\_

\_\_\_\_\_\_\_\_\_\_\_\_\_\_\_\_\_\_\_\_\_\_\_\_\_\_\_\_\_\_\_\_\_\_\_\_\_\_\_\_\_\_\_\_\_\_\_\_\_\_\_\_\_\_\_\_\_\_\_\_\_\_\_\_\_\_\_\_\_\_\_\_\_\_\_\_\_\_\_\_

# **מהו מקור השם "מודל IP/TCP? "**

**הצעת פתרון למורה:**

- ) Transmission Control Protocol **( TCP**

IP ( Protocol Internet **)-** הוא פרוטוקול האינטרנט

**מודל IP/TCP** מתבסס במידה רבה על חבילת הפרוטוקולים IP/TCP, ולכן גם קיבל את שמה, יש להפריד בין המודל וחבילת הפרוטוקולים.

**מה הרעיון העומד בסיס המודל?**

**הצעת פתרון למורה:**

הרעיון שעומד בבסיס IP/TCP הוא יצירת מערכת שמאפשרת לקשר בין רשתות רבות ושונות, ללא תלות במבנה הרשת ובטכנולוגיה שעומדת בבסיסה.

\_\_\_\_\_\_\_\_\_\_\_\_\_\_\_\_\_\_\_\_\_\_\_\_\_\_\_\_\_\_\_\_\_\_\_\_\_\_\_\_\_\_\_\_\_\_\_\_\_\_\_\_\_\_\_\_\_\_\_\_\_\_\_\_\_\_\_\_\_\_\_\_\_\_\_\_\_\_\_\_

\_\_\_\_\_\_\_\_\_\_\_\_\_\_\_\_\_\_\_\_\_\_\_\_\_\_\_\_\_\_\_\_\_\_\_\_\_\_\_\_\_\_\_\_\_\_\_\_\_\_\_\_\_\_\_\_\_\_\_\_\_\_\_\_\_\_\_\_\_\_\_\_\_\_\_\_\_\_\_\_

# **הגדירו את מבנה מודל IP/TCP**

![](_page_35_Picture_110.jpeg)

# **מפו את שכבות מודל IP/TCP לשכבות מודל OSI.**

![](_page_36_Picture_125.jpeg)

![](_page_36_Picture_126.jpeg)

# **מהם הפרוטוקולים העיקריים במשפחת IP/TCP?**

\_\_\_\_\_\_\_\_\_\_\_\_\_\_\_\_\_\_\_\_\_\_\_\_\_\_\_\_\_\_\_\_\_\_\_\_\_\_\_\_\_\_\_\_\_\_\_\_\_\_\_\_\_\_\_\_\_\_\_\_\_\_\_\_\_\_\_\_\_\_\_\_\_\_\_\_\_\_\_\_

\_\_\_\_\_\_\_\_\_\_\_\_\_\_\_\_\_\_\_\_\_\_\_\_\_\_\_\_\_\_\_\_\_\_\_\_\_\_\_\_\_\_\_\_\_\_\_\_\_\_\_\_\_\_\_\_\_\_\_\_\_\_\_\_\_\_\_\_\_\_\_\_\_\_\_\_\_\_\_\_

# **תנו דוגמה לפרוטוקול בכל אחת משכבות מודל IP/TCP, מה תפקיד הפרוטוקול?**

# **ציינו לאיזו שכבת תקשורת מתאים כל אחד מהפרוטוקולים הבאים, הסבירו את תשובתכם:**

\_\_\_\_\_\_\_\_\_\_\_\_\_\_\_\_\_\_\_\_\_\_\_\_\_\_\_\_\_\_\_\_\_\_\_\_\_\_\_\_\_\_\_\_\_\_\_\_\_\_\_\_\_\_\_\_\_\_\_\_\_\_\_\_\_\_\_\_\_\_\_\_\_\_

**\* פרוטוקול למציאת ניתוב הודעה באינטרנט**

#### **למורה:**

הפרוטוקול הינו פרוטוקול ברמת Network רשת - טיפול בניתוב ) שכבה 2(.

\_\_\_\_\_\_\_\_\_\_\_\_\_\_\_\_\_\_\_\_\_\_\_\_\_\_\_\_\_\_\_\_\_\_\_\_\_\_\_\_\_\_\_\_\_\_\_\_\_\_\_\_\_\_\_\_\_\_\_\_\_\_\_\_

\_\_\_\_\_\_\_\_\_\_\_\_\_\_\_\_\_\_\_\_\_\_\_\_\_\_\_\_\_\_\_\_\_\_\_\_\_\_\_\_\_\_\_\_\_\_\_\_\_\_\_\_\_\_\_\_\_\_\_\_\_\_\_\_\_\_\_\_\_\_\_\_\_\_\_\_\_\_\_\_

\_\_\_\_\_\_\_\_\_\_\_\_\_\_\_\_\_\_\_\_\_\_\_\_\_\_\_\_\_\_\_\_\_\_\_\_\_\_\_\_\_\_\_\_\_\_\_\_\_\_\_\_\_\_\_\_\_\_\_\_\_\_\_\_\_\_\_\_\_\_\_\_\_\_\_\_\_\_\_\_

**\* פרוטוקול להעברת קבצים**

#### **למורה:**

הפרוטוקול הינו פרוטוקול ברמת Transport תעבורה - העברת נתונים בין שני הצדדים, אמינות ( שכבה 3).

\_\_\_\_\_\_\_\_\_\_\_\_\_\_\_\_\_\_\_\_\_\_\_\_\_\_\_\_\_\_\_\_\_\_\_\_\_\_\_\_\_\_\_\_\_\_\_\_\_\_\_\_\_\_\_\_\_\_\_\_\_\_\_\_\_

#### **\* פרוטוקולים להצפנת מידע ברשת**

#### **למורה:**

הפרוטוקול הינו פרוטוקול ברמת Transport תעבורה - העברת נתונים בין שני הצדדים, אמינות ( שכבה 3).

 $\overline{\phantom{a}}$  , and the contract of the contract of the contract of the contract of the contract of the contract of the contract of the contract of the contract of the contract of the contract of the contract of the contrac

\_\_\_\_\_\_\_\_\_\_\_\_\_\_\_\_\_\_\_\_\_\_\_\_\_\_\_\_\_\_\_\_\_\_\_\_\_\_\_\_\_\_\_\_\_\_\_\_\_\_\_\_\_\_\_\_\_\_\_\_\_\_\_\_\_

#### **\* פרוטוקול לגילוי ותיקון שגיאות בערוץ תקשורת**

# **למורה:**

הפרוטוקול הינו פרוטוקול ברמת Access Media גישה למדיה ) שכבה 1(.

#### **\* פרוטוקול המתקשר עם המשתמש**

#### **למורה:**

הפרוטוקול הינו פרוטוקול ברמת Application ישום - תקשורת עם המשתמש )שכבה 4(.

\_\_\_\_\_\_\_\_\_\_\_\_\_\_\_\_\_\_\_\_\_\_\_\_\_\_\_\_\_\_\_\_\_\_\_\_\_\_\_\_\_\_\_\_\_\_\_\_\_\_\_\_\_\_\_\_\_\_\_\_\_\_\_\_\_

**כתובת ברשת – כתובת** *IP* **כתובת** *MAC*

לכל *Host* ברשת יש כתובת לוגית ייחודית, שנקראת כתובת *IP*( *Address IP*) לכל כרטיס רשת במחשב יש כתובת פיסית שנקראת *Address Mac* לכל כרטיס רשת אשר מיוצר במפעל קיימת כתובת המוטבעת פיזית בכרטיס אשר ייחודית רק לכרטיס, כתובת ,Control Access Media –MAC כתובת MAC הינה כתובת של 48 bits, מורכבת משני חלקים : 24 ביטים: מגדרים את יצרן כרטיס הרשת יצרן, וחלק נוסף אשר ייחודי לכרטיס ומיוצר באמצעות מכולל (Generator (מרשימה של כתובות פנויות המוקצית מארגון ה.IEEE.

# **צפו בסרטון "מה זה כתובת IP "? וענו על השאלות**

[http://www.youtube.com/watch?v=Da4Xl\\_Qb4Xg](http://www.youtube.com/watch?v=Da4Xl_Qb4Xg) **הגדירו את המושגים הבאים: ) IP כתובת )IP Address** \_\_\_\_\_\_\_\_\_\_\_\_\_\_\_\_\_\_\_\_\_\_\_\_\_\_\_\_\_\_\_\_\_\_\_\_\_\_\_\_\_\_\_\_\_\_\_\_\_\_\_\_\_\_\_\_\_\_\_\_\_\_\_\_\_\_  $\overline{\phantom{a}}$  , and the contract of the contract of the contract of the contract of the contract of the contract of the contract of the contract of the contract of the contract of the contract of the contract of the contrac **Subnet Mask** \_\_\_\_\_\_\_\_\_\_\_\_\_\_\_\_\_\_\_\_\_\_\_\_\_\_\_\_\_\_\_\_\_\_\_\_\_\_\_\_\_\_\_\_\_\_\_\_\_\_\_\_\_\_\_\_\_\_\_\_\_\_\_\_\_\_ \_\_\_\_\_\_\_\_\_\_\_\_\_\_\_\_\_\_\_\_\_\_\_\_\_\_\_\_\_\_\_\_\_\_\_\_\_\_\_\_\_\_\_\_\_\_\_\_\_\_\_\_\_\_\_\_\_\_\_\_\_\_\_\_\_\_ **Default Gateway (Router address)**  $\overline{\phantom{a}}$  , and the contract of the contract of the contract of the contract of the contract of the contract of the contract of the contract of the contract of the contract of the contract of the contract of the contrac \_\_\_\_\_\_\_\_\_\_\_\_\_\_\_\_\_\_\_\_\_\_\_\_\_\_\_\_\_\_\_\_\_\_\_\_\_\_\_\_\_\_\_\_\_\_\_\_\_\_\_\_\_\_\_\_\_\_\_\_\_\_\_\_\_\_ **כיצד בנויה כתובת IP?** \_\_\_\_\_\_\_\_\_\_\_\_\_\_\_\_\_\_\_\_\_\_\_\_\_\_\_\_\_\_\_\_\_\_\_\_\_\_\_\_\_\_\_\_\_\_\_\_\_\_\_\_\_\_\_\_\_\_\_\_\_\_\_\_\_\_ \_\_\_\_\_\_\_\_\_\_\_\_\_\_\_\_\_\_\_\_\_\_\_\_\_\_\_\_\_\_\_\_\_\_\_\_\_\_\_\_\_\_\_\_\_\_\_\_\_\_\_\_\_\_\_\_\_\_\_\_\_\_\_\_\_\_

#### **למורה:**

כל כתובת IP מציינת שתי כתובות: כתובת הרשת ) שם הרשת המחולקת לשלושה classes : ,B ,A

וכתובת המחשב (מספר המחשב ברשת) (C

כדי ששני מחשבים יוכלו לתקשר, הם חייבים להיות באותה רשת, או לציין חיבור חלופי )כתובת הראוטר) שיקשר בינם.

כתובות IP שבנויות כולן מ "1" משמשות לשידור BroadCast

אין רשת A CLASS שמספרה .127 מספר זה שמור לצורך LoopBack.

. ברשת האינטרנט – חלוקת כתובות IP נעשות ע"י ארגון NIC.

ברשת פנימית – ניתן לקבוע לבד בצורה שרירותית את כתובות ה-IP של המחשבים.

 $\overline{\phantom{a}}$  , and the contract of the contract of the contract of the contract of the contract of the contract of the contract of the contract of the contract of the contract of the contract of the contract of the contrac

\_\_\_\_\_\_\_\_\_\_\_\_\_\_\_\_\_\_\_\_\_\_\_\_\_\_\_\_\_\_\_\_\_\_\_\_\_\_\_\_\_\_\_\_\_\_\_\_\_\_\_\_\_\_\_\_\_\_\_\_\_\_\_\_\_\_

 $\overline{\phantom{a}}$  , and the contract of the contract of the contract of the contract of the contract of the contract of the contract of the contract of the contract of the contract of the contract of the contract of the contrac

**מה יקרה אם שני מחשבים באותה רשת יקבלו את אותה כתובת IP?**

**למורה:** 

התוצאה: המחשב שעלה ראשון לרשת יאבד את החיבור לרשת, המחשב השני יקבל הודעת שגיאה שיש כבר חיבור כזה.

# **תרגיל סיכום - בקבוצות**

**כתבו משחק )רצוי משחק מחשב( "בקיא בפרטים" , משחק טריוויה הבודק את הידע בנושא תקשורת מחשבים.**

**המשחק צריך לכלול כ- 10 שאלות הבודקות ידע בנושא פרוטוקול תקשורת IP/TCP. על כל תשובה יש לחשוב על רמז במידה והנשאל אינו יודע את התשובה וכן אפשרות לבדיקה של נכונות התשובה.**

למורה: לשם ביצוע התרגיל יש לחלק את הכיתה לקבוצות ולאפשר לתלמידים לשחק במשחק בין הקבוצות

# **מקורות:**

איתן – הספרייה הוירטואלית

<http://vlib.eitan.ac.il/tcpip/homepage.html> <http://he.wikipedia.org/wiki/TCP/IP>

<http://support.microsoft.com/kb/103884>

אתר התמיכה של מיקרוסופט